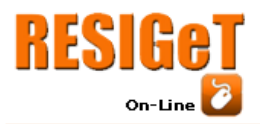

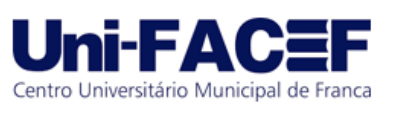

## **ForClinic: Um Protótipo de Sistema de Gerenciamento de Consultas Médicas**

Augusto Barbosa de Carlos Graduado em Engenharia de Software – Uni-FACEF augustobcarlos@hotmail.com

Vitor Fernando Crispim Arfelli Graduado em Engenharia de Software – Uni-FACEF arfelliv@outlook.com

Prof. Dr. Daniel Facciolo Pires Docente do Depto de Computação – Uni-FACEF daniel@facef.br

## **Resumo**

Com o alto crescimento de clínicas médicas particulares no Brasil, é esperado e comum um aumento no número de insatisfações de médicos, secretarias e pacientes que utilizam direta ou indiretamente sistemas clínicos atuais. E hoje, com o aumento tecnológico, cada vez mais os seres humanos utilizam os meios eletrônicos para realizar tarefas diárias. Desta forma, identificamos uma maneira de analisar essa situação e idealizar um sistema que visa facilitar a vida de médicos, secretárias e pacientes. Com isso, o objetivo deste trabalho é desenvolver o *ForClinic*, protótipo de sistema de Gerenciamento de Consultas Médicas, uma importante ferramenta para as empresas visualizarem e gerenciarem todos os dados que possuem de uma maneira rápida, prática e digital. E consequentemente, para os pacientes agendarem suas consultas, acessarem seus exames e visualizarem todos os dados presentes em relação à saúde. Os procedimentos metodológicos deste trabalho consistem na abordagem bibliográfica, documental e exploratória, abordando conceitualmente temas e soluções focadas na resolução do problema definido em nosso escopo. Ainda, foram utilizadas técnicas de levantamento e documentação dos requisitos, construiu-se diagrama de caso de uso da UML, fez-se prototipação com rabisco frames, *styleGuide*, e finalmente a prototipação de alta fidelidade.

**Palavras-chave:** Consultas, Clínicas, Gerenciamento, Pacientes, Protótipo.

## **Abstract**

*With the high growth of private medical clinics in Brazil, it is expected and common an increase in the number of dissatisfactions of physicians, secretariats and patients who directly or indirectly use current clinical systems. And today, with the increase in technology, more and more human beings use electronic means to perform daily tasks. In this way, we identified an opportunity to analyze this situation and devise a system that aims to make life easier for doctors, secretaries and patients. With this, the* 

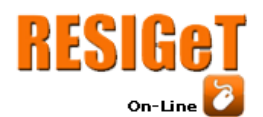

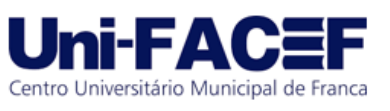

*objective of this work is to develop ForClinic, a prototype of a Medical Consultation Management system, an important tool for companies to visualize and manage all the data they have in a quick, practical and digital way. And consequently, for patients to schedule their appointments, access their exams and view all the data present in relation to health. The methodological procedures of this work consist of a bibliographical, documentary and exploratory approach, conceptually approaching themes and solutions focused on solving the problem defined in our scope. In addition, requirements gathering, and documentation techniques were used, a UML use case diagram was built, prototyping was done with scribble frames, styleGuide, and finally high-fidelity prototyping.*

**Keywords:** *Consultations, Clinics, Management, Patients, Prototype.*

## **1 Introdução**

A finalidade de um sistema de gerenciamento de consultas médicas é permitir que um consultório gerencie suas consultas e exames de forma rápida, prática e digital, sem a possibilidade de erros em agendar consultas ou perder dados de pacientes e afins.

No Brasil, o número de clínicas segue em expansão, no ano de 2020, registraram alta de 5,2% em relação ao ano de 2019. Sendo registrado também um aumento de 8% no faturamento, passando de R\$151,247 bilhões para R\$163,319 bilhões, segundo dados da Associação Brasileira de Franchising (ABF).

Com isso, a demanda por sistemas que gerenciam as milhares de consultas que ocorrem nas clínicas espalhadas por todo país sobe cada vez mais. Observando esse crescimento, identificamos uma oportunidade de desenvolver um projeto de Gerenciamento de Consultas Médicas.

O objetivo deste trabalho é desenvolver o ForClinic, um protótipo de sistema de Gerenciamento de Consultas Médicas, uma importante ferramenta para as empresas visualizarem e gerenciarem todos os dados que possuem de uma maneira rápida, prática e digital. E consequentemente, para os pacientes agendarem suas consultas e acessarem as já existentes.

Os procedimentos metodológicos deste trabalho consistem na abordagem bibliográfica, documental e exploratória, abordando conceitualmente temas e soluções focadas na resolução do problema definido em nosso escopo. E para desenvolver os protótipos de alta fidelidade, respeitando todos os conceitos de UX Design, citados na seção 2.4, foca-se na separação por três vertentes, sendo elas, pacientes, médicos e secretários(as), onde acredita-se que se tenha atingido o objetivo de nosso projeto ao entregar o *ForClinic*.

Nos tópicos a seguir, iremos demonstrar aquilo que desenvolvemos para a conclusão de nosso projeto, passando pelas metodologias e tecnologias utilizadas para chegarmos em nosso resultado.

#### **2 Referencial Teórico**

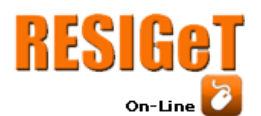

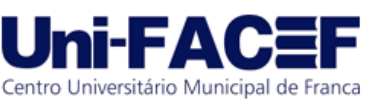

Nesta seção do artigo abordaremos temas, conceitos e pesquisas que foram utilizados na análise e construção do nosso projeto, como sistemas de saúde, qualidade/qualidade total, conceitos de UX e UI, satisfação de atendimento nas clínicas, análise dos dados e ferramentas.

## **2.1 Sistemas de Saúde: Público e Suplementar**

Atualmente, há a existência de dois pilares de sistemas de saúde presentes na sociedade brasileira, sendo eles: A saúde pública e a saúde suplementar, onde a suplementar é composta por operadoras e pessoas jurídicas cadastradas na Agência Nacional de Saúde (ANS), porém, apesar de suas diferenças, ambas são fundamentais para o bem-estar da população.

A Constituição Federal do Brasil de 1988, artigo 196 define que (BRASIL, 1988):

> "A saúde é direito de todos e dever do estado, garantido mediante políticas sociais e econômicas que visem a redução do risco de doenças e de outros agravos e ao acesso universal e igualitário às ações e serviços para a sua promoção, proteção e recuperação."

Para atingir este objetivo, foi criado o sistema único de saúde (SUS) de âmbito público, onde de acordo com o Conselho Nacional de Saúde, o SUS atende cerca de 190 milhões de pessoas, onde 80% desses indivíduos dependem exclusivamente desse sistema (SUS).

Por sua vez, a saúde suplementar, que se caracteriza como ramo privado, foi regulamentada através da constituição federal do Brasil em 1998, Lei n°9.656

> "A saúde suplementar é o ramo da atividade que envolve a operação de planos e seguros privados de assistência médica à saúde, regulada e fiscalizada pela Agência Nacional de Saúde Suplementar (ANS)."

Como citado no primeiro parágrafo da Seção 2.1, a rede de saúde suplementar é composta por operadoras, assim como profissionais e beneficiários, resultado do crescimento econômico e aumento no trabalho formal, onde as ações e serviços desenvolvidos não possuem vínculo com o Sistema Único de Saúde (SUS).

A Associação Nacional das Administradoras de Benefícios (ANAB) afirma que

"[...]Por fim, a Saúde Suplementar representa um importante pilar de sustentação do Sistema Nacional de Saúde, tornando-se indispensável para o Estado, que infelizmente não suporta a demanda que lhe é dada. E sendo assim, é hoje um setor que proporciona o maior bem-estar para os brasileiros e garantia de atendimento rápido e eficaz."

## **2.2 Satisfação de Atendimento nas Clínicas**

Através de pesquisas, é notória a insatisfação dos serviços prestados tanto no sistema público de saúde (SUS), quanto no sistema privado. De acordo com a Definição da Organização Mundial de Saúde (OMS)

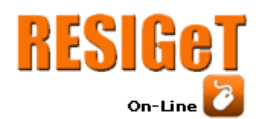

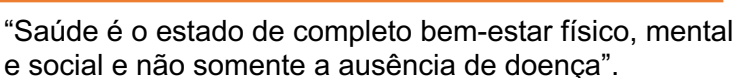

Centro Universitário Municipal de Franca

Uma pesquisa realizada pelo Datafolha a pedido Conselho Federal de Medicina (CFM) aponta que 42% dos entrevistados deram classificações péssimas, ruins ou regulares, uma nota referente a serviços de plano de saúde. Ainda nesta pesquisa, no sistema de saúde suplementar, 17% dos entrevistados responderam que estão aguardando autorização para a realização de atendimento no plano de saúde, sendo que 52% esperam por consultas, onde na maioria dos casos o tempo de espera vai exceder o período de um mês.

Tendo isso como base, nota-se que a maneira com que o agendamento destas consultas ocorre não é performático, já que muita das vezes uma consulta pode demorar mais de um mês para ocorrer. Sendo assim, esse foi um dos pilares para tomada de decisão no desenvolvimento do ForClinic, já que buscamos entregar a praticidade no agendamento destas consultas, e consequentemente, a satisfação nas clínicas.

## **2.3 Qualidade e Qualidade Total Acerca Dos Atendimentos Em Sistemas De Saúde Suplementares**

Antes de adentrarmos ao contexto de qualidade e qualidade total, há um entendimento necessário referente a qualidade.

Segundo Lobo (2019), graduado em Engenharia Mecânica Têxtil pela Fundação Educacional Inaciana Padre Sabóia de Medeiros e escritor do livro Gestão de Qualidade (2019): "Qualidade é um conceito amplo, que engloba o conjunto das características de um produto ou serviço, que lhe conferem aptidão para satisfazer necessidades explícitas ou implícitas".

A forma que as empresas vêm se planejando, gerenciando, e aplicando melhorias contínuas de qualidade, é fruto de grandes evoluções presentes ao decorrer do tempo, sendo consequência de mudanças políticas, sociais e econômicas.

Deming, um dos maiores gerenciadores de qualidade na história, criou a metodologia que costumamos chamar de "Quatorze Princípios de Deming", que tem como o objetivo a medição de desempenho e qualidade, sendo direcionado para qualquer indústria ou empresa, sendo estes princípios, exibidos na figura 1.

A qualidade total não se resume a fatores limitantes da empresa, pelo contrário, seu significado é amplo e abrangente, onde busca conciliar um conjunto de profissionais de diversas áreas, com o objetivo de oferecer e garantir satisfação e excelência aos envolvidos no negócio.

De acordo com Lobo (2019), a qualidade total pode ser definida como:

"Consiste em um modelo de gestão de uma organização, focado na qualidade com base na participação de todos os seus membros (de todos os departamentos e todos os níveis de estrutura organizacional) e visando ao sucesso a longo prazo a partir da satisfação dos clientes e de benefícios para todos os membros da organização e para sociedade."

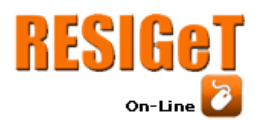

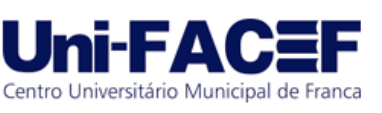

#### Para Silva (2009), qualidade tem como conceito:

"Nesta fase, denominada Gestão pela Qualidade Total, o conceito de qualidade incorpora não só as especificidades do produto, como também as necessidades do mercado e dos consumidores"

Contudo, levando em consideração o significado amplo e rico que cerca os conceitos de qualidade e qualidade total, nota-se a necessidade de uma maturidade como um todo para o aperfeiçoamento de processos, serviços, análise de mercado, concorrência e satisfação do cliente.

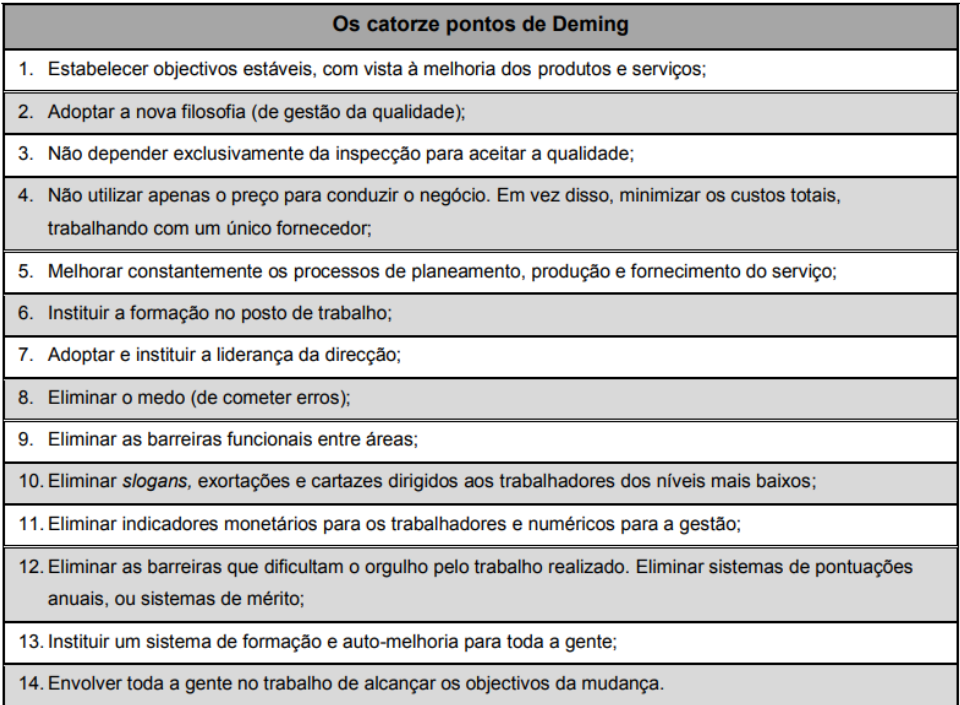

**Figura 1** - Os Catorze Pontos de Deming

 **Fonte –** Silva (2009)

## **2.4 Conceitos de UX**

Ivan Edward Sutherland, um dos mais renomados pesquisadores em computação, desenvolveu no ano de 1963 como tema de sua tese de doutorado para o MIT (*Massachusetts Institute of Technology*), o sistema chamado "*Sketchpad, A Man Machine Graphical Communication System*". Este sistema introduziu os princípios genéricos da computação gráfica interativa. (Computação Gráfica e Cinema, 2016).

Assim, quando nos referimos a experiência que temos sobre um determinado produto ou serviço, consequentemente a experiência que é gerada sobre a perspectiva do usuário está ligada ao conceito de *User Experience*.

No início de 1990, o termo "UX" foi popularizado por Norman, vice-presidente da Apple, devido a necessidade da remoção, à limitação que as definições de interface de usuário e usabilidade traziam. Para exemplificar a dimensão que este conceito nos remete, Norman (1990) afirma:

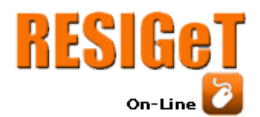

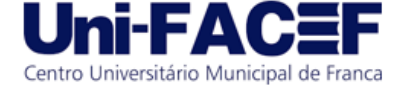

"Tudo isso é experiência do usuário. É tudo relacionado a sua experiência com o produto. E talvez você nem precise estar perto do produto, você pode estar falando sobre ele para alguém."

É comum as pessoas confundirem o termo UX e seu respectivo significado, com a criação de aplicativos, websites e dispositivos bonitos. Ao se tratar de experiência do usuário, estamos falando dos impactos causados desde a primeira interação com um sistema, passando pela compra de um produto, estendendo-se até a sua pós-venda, em outras palavras, Norman (1990) chega narrar um fato de sua vida, que nos fará entender melhor sobre outra perspectiva:

> "Uma vez, há muito tempo, eu estava na Apple, e nós estávamos conversando sobre como a experiência de usar esses computadores era ruim. A experiência, da descoberta, quando você o vê pela primeira vez ele em uma loja, quando você compra e não consegue colocar ele no carro porque a caixa é muito grande… E quando você finalmente chega em casa, abre a caixa e pensa "Ooh… Parece assustador. Eu não sei se me atreveria a montar esse computador"."

O papel de um *User Experience*, não se limita somente a uma pessoa, é de extrema importância, que outros setores tenham a participação ativa. A ação de enxergar um problema sobre a perspectiva de várias pessoas pertencentes a setores diferentes, resulta em um ganho de entendimento e maturidade maior sobre a problemática do cliente, bem como a elaboração de mais de uma solução.

Tendo em vista ao que nos remetem o que é o *User Experience*, Norman (1990) ressalta a distinção de tal, com o termo de usabilidade, segundo Don, "Visão geral define os principais conceitos de usabilidade e responde a perguntas básicas.".

A usabilidade, por sua vez, apresenta pontos de aprendizados por parte do usuário, uma vez que ele interagindo com um sistema não conhecidos, precisa entender como o usuário resolverá seus problemas/necessidades, para isso, uma metrificação é importante, saber quantas vezes o usuário errou ou o caminho que tomou, leva-nos a entender melhor a experiência que o usuário está tendo com determinada funcionalidade de um sistema por exemplo.

Pensando justamente em evitar erros como esses, apresentamos uma representatividade visual do ecossistema do UX, juntamente com as definições de Don Norman, os 6 princípios fundamentais para o design de interação.

## **2.4.1 Visibilidade**

A visibilidade está relacionada há como o usuário consegue facilmente estar solucionando seu objetivo perante a um sistema ou produto, respeitando oque está sendo apresentado. Podendo, por exemplo, ser a função home de um aplicativo representada por um ícone de casa, entendendo-se que determinada funcionalidade irá redirecionar o usuário para a página inicial, como ilustrado na Figura 2.

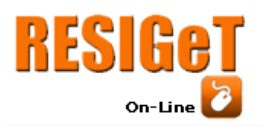

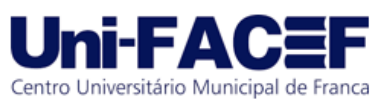

**Figura 2** – Visibilidade do sistema

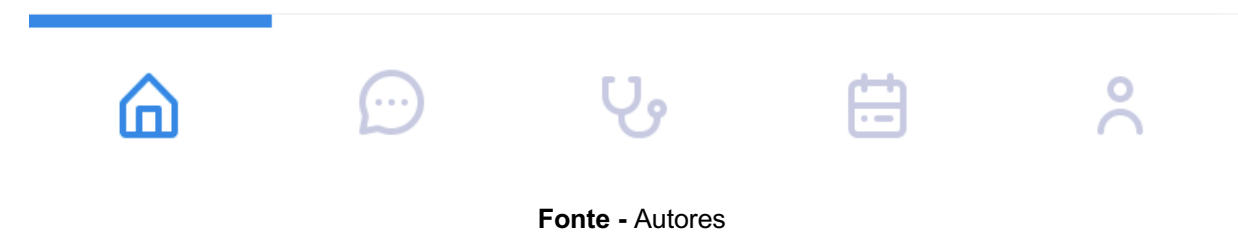

## **2.4.2** *Feedback*

Trata-se de um retorno através de mudança em telas, alteração de cor em um botão ou até mesmo seu formato, estimulado através de uma determinada ação do usuário, ou em decorrência de uma resposta. Don Norman (1990) define dois tipos de FeedBack.

## **2.4.2.1** *Feedback* **comportamental**

O feedback comportamental visa realizar mudanças em tela, uma vez que o usuário inicia determinada ação, por exemplo ao filtrar um determinado dado em uma barra de pesquisa, na tela ou nos botões é exibido um loading, até que retorne o dado.

#### **2.4.2.2** *Feedback* **ativador**

O feedback ativador visa retornar uma resposta ao usuário a partir do momento que finalizar uma ação, através da alteração de cor, formato, ou exibição de uma animação, como por exemplo, a ação de curtir um post nas redes sociais como instagram e linkedin.

## **2.4.3** *Affordance*

Uma relação entre um ser-humano e um objeto físico ou digital, do qual, através de experiências passadas, é abstraído o objeto como um todo, verificando possibilidades perceptíveis e acionáveis, como por exemplo, uma tela de login ao exibir dois campos de input (email e senha), seguido de um botão "*login*". O usuário automaticamente, já sabe o que é e como usar, faz a associação a funcionalidade de *login* com experiências passadas.

#### **2.4.4 Mapeamento (***Mapping***)**

Podemos dizer que o mapeamento trata-se de uma funcionalidade de ação e efeito, procurando ficar o mais próximo da realidade do contexto que está sendo estimulado. Um exemplo disso é, ao abaixar o volume sonoro do celular, uma caixa de som juntamente com uma barra que exibe o nível em tempo real do volume é exibida.

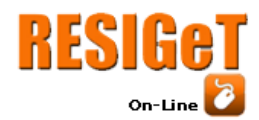

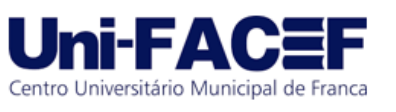

## **2.4.5 Restrições (***Constraints***)**

As restrições visam restringir, de acordo com a regra de negócio, determinadas funcionalidades em tela, por exemplo, um campo de inserção de dados do tipo e-mail, caso não haja a presença do "@", não é liberado o evento de clique do botão.

## **2.4.6 Consistência (***Consistency***)**

Uma padronização e consistência das informações, tipos de botões e funcionalidades, visando a gravação da experiência no usuário ao executar determinada função. Isso auxilia na execução de outra ação, evitando esforços cognitivos e confusões, da qual um usuário poderia encontrar. Um exemplo de consistência é, em uma tela o ícone de buscar estivesse no canto superior direito e em outra no lado esquerdo, como ilustrado na Figura 3.

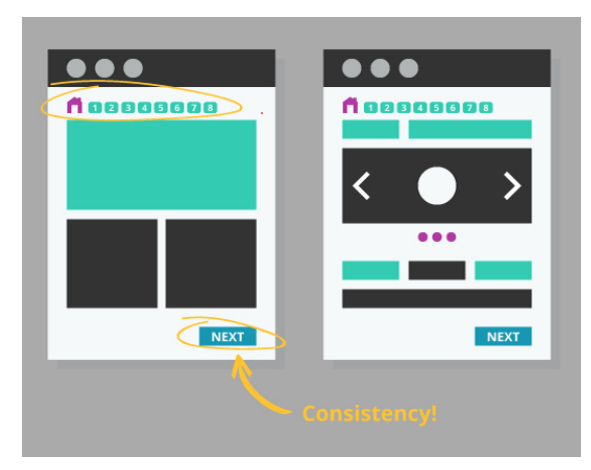

**Figura 3** – Roleta, conceitos de UX

**Fonte** – Usabilitygeek (2021)*.*

## **2.5 Conceitos de** *User interface*

O termo *User interface*, traduzido para o português como interface de usuário, trata de uma área que atua diretamente na construção de interfaces gráficas, se relacionando com a usabilidade.

Os componentes que a compõem, visam relacionar-se entre si, bem como botões, slides, cores, transições, imagens, animações e qualquer outro elemento de interação, conforme ilustrado na Figura 4.

## **2.6 Análise dos Dados**

Podemos definir a análise de dados como um processo de transformar e refinar os dados, para que quando obtidos, possamos levantar informações relevantes para realizar nossas tomadas de decisões. A análise de dados não é exclusiva da área de Tecnologia da Informação (TI), pelo contrário, é fortemente utilizada no ramo médico.

Tomamos então como ponto de partida, algo apresentado na Seção 3 deste trabalho, a análise dos sistemas existentes. A partir desses sistemas, pudemos nos

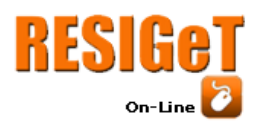

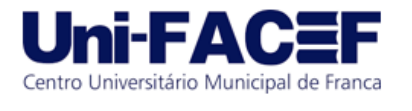

basear e controlar o caminho que nosso projeto iria seguir, analisamos e alimentamos toda uma base de dados responsável por guiar nosso projeto. Assim, com esses dados relativos à área da saúde, e de um percentual cada vez maior de médicos autônomos, a concorrência por qualidade na área da medicina está acirrada, fazendo com que os médicos procurem meios mais fáceis e rápidos de acessar a agenda de consultas, prontuários e resultados de exames. Conforme Portal Médico (2007)

> "[...] 65% dos médicos brasileiros têm mais de três empregos e são claras as dificuldades para estudar, debater, ler. Porém, não há alternativa. A despeito da rotina massacrante, o profissional de Medicina deve encontrar tempo para a reciclagem, visto que o conhecimento científico dobra a cada três ou quatro anos."

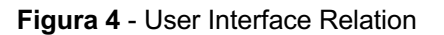

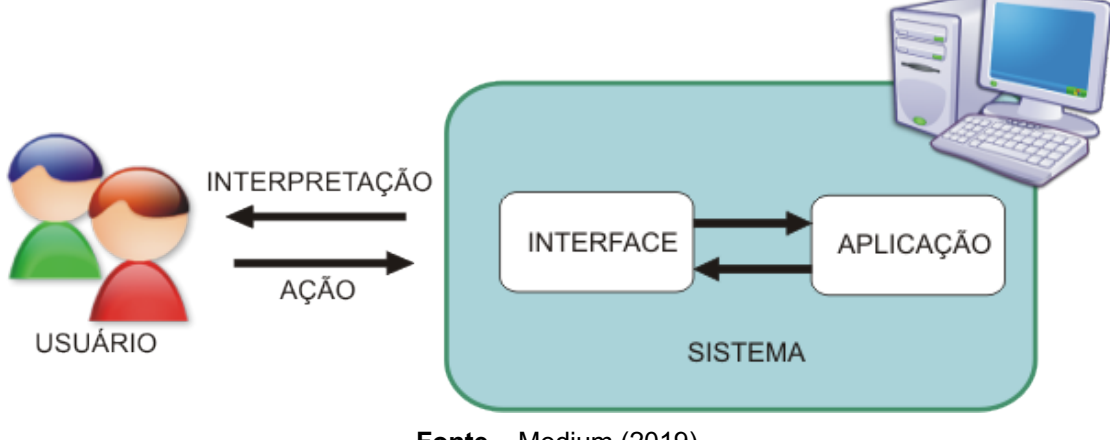

## **Fonte –** Medium (2019)

#### **2.7 Ferramentas**

Nessa seção iremos citar as ferramentas e metodologias que foram utilizadas durante o desenvolvimento do projeto.

## **2.7.1 Metodologias Ágil**

A utilização de metodologias, se definidas e sincronizadas, podem auxiliar em todo o desenvolvimento de um projeto, atualmente, são muito utilizadas em possíveis técnicas de gestão, com auxílio de procedimentos e ferramentas para a criação do projeto (INVENTTI, 2018).

Com o uso de metodologias ágeis, a comunicação e integração dos membros do time é completamente bonificada, onde o cliente é mais relacionado com o projeto e diferentes áreas conseguem atuar de forma paralela e contínua, um exemplo disso são os profissionais de gestão e negócios juntamente com os profissionais de tecnologia.

Utilizamos então o framework Scrum, juntamente com o sistema Kanban integrado na plataforma Jira.

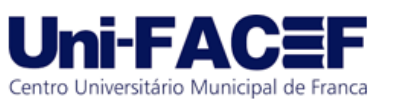

O Scrum é um framework ágil com um conjunto de boas práticas empregado no gerenciamento de projetos complexos, em que não se conhece todas as etapas ou necessidades. Focado nos membros da equipe, o Scrum torna os processos mais simples e claros, pois mantém registros visíveis sobre o andamento de todas as etapas.

O Kanban atua de forma visual, exibindo em quadros as etapas que estão sendo realizadas durante todo o desenvolvimento do projeto.

O Scrum aplicado juntamente com o Kanban pode potencializar o potencial de ambos. De acordo com o "*Kanban Guide for Scrum Teams*", no escopo do Scrum teremos que adotar as seguintes práticas: Dar visibilidade e definição ao fluxo, e no kanban, usar o quadro para dar transparência ao fluxo.

As tarefas são determinadas no backlog de forma limitada, em uma quantidade específica, para que a equipe não fique sobrecarregada de serviços a serem desenvolvidos, para que o trabalho seja desenvolvido com tranquilidade e qualidade.

## **2.7.2 Jira**

O Jira é um software comercial desenvolvido pela empresa australiana *Atlassian*, consiste em uma ferramenta que permite o monitoramento de tarefas e acompanhamento de projetos garantindo o gerenciamento de todas as suas atividades em único lugar.

É uma ferramenta que entrega a possibilidade de gerenciamento para todos os tipos de casos de uso, desde gerenciamento de casos de teste e requisitos, até desenvolvimento ágil de software.

Uma das vantagens em utilizarmos esta ferramenta no desenvolvimento foi a experiência para podermos definir todo um backlog com as atividades que realizamos ao longo do projeto, assim como a definição de Sprint 's para melhor organização nas entregas de cada atividade.

## **2.7.3 Adobe XD**

O Adobe XD é o software que evoluiu o design digital, pois como o próprio nome indica - *Adobe Experience Design* - ele foi criado como um editor de gráficos vetoriais no qual você pode projetar e prototipar uma página da web ou aplicativo, com o objetivo de otimizar ou testar a experiência de um usuário em cada interface, antes de levar o design para a programação (ADOBE, 2021).

Sendo assim, o Adobe XD foi de grande importância para nosso projeto, pois nos permitiu prototipar nosso sistema com a maior fidelidade possível, permitindo a criação de componentes, modelos interativos de design e a interação entre as telas prototipadas.

## **2.7.4 Draw.io**

O Draw.io é uma ferramenta gratuita, *openSource* e multiplataforma voltada para desenhos gráficos. Sua tecnologia pode ser usufruída na versão online (web), bem como para desktop *offline,* estando disponível para sistemas operacionais Linux, MacOS e Windows.

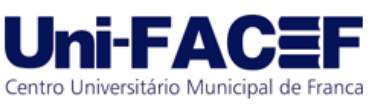

O software possibilita o armazenamento em nuvem, integrando-se nos aplicativos Dropbox, OneDrive, Google Drive, Github e Gitlab. Em contrapartida, é disponibilizado também, a gravação local, podendo exportar o diagrama em diversas extensões, como: JPG, PNG, GIF, PDF, SVG e XML.

O Draw.io nos permitiu criar o diagrama de caso de uso do ForClinic, de um modo fácil, sem muitos problemas na utilização de seus componentes, uma vez que, há o suporte a língua portuguesa, divisão desses componentes por categoria e por conta da usabilidade intuitiva.

## **3 Análise dos Sistemas Existentes**

Sistemas de gerenciamento de clínicas médicas já estão presentes na grande parte das clínicas, porém, ainda existe uma parcela delas que realizam seu gerenciamento por meio de anotações em papel e/ou planilhas eletrônicas e agendamentos via rede telefônica.

Segundo "O Panorama das Clínicas e Hospitais 2022", pesquisa realizada pela Doctoralia em parceria com TuoTempo (DOCTORALIA, 2021), o telefone continua sendo o principal canal para agendamento de consultas médicas, todavia, foi possível identificar uma evolução correspondente a automação dessas tarefas. A pesquisa identificou que a automação dos atendimentos, colocando o paciente no centro das estratégias, é um tema altamente discutido no setor da medicina.

Além disso, com a ascensão das ferramentas tecnológicas, a automação de tarefas, ter o smartphone como peça essencial no acesso à saúde é apenas questão de tempo, onde o atendimento e gerenciamento de toda uma clínica podem ser um grande avanço presente na telemedicina (DOCTORALIA, 2021):

> "A telemedicina trouxe uma mudança na forma de trabalhar dos médicos, que é a forma como eles dividem a agenda entre consulta e retorno. Vai ser possível concentrar uma parte do dia para fazer uma sequência de atendimentos, mas sem perder tempo com as fricções."

A partir desses pontos, serão apresentados alguns sistemas importantes no segmento de gerenciamento de clínicas médicas.

#### **3.1 IClinic**

O iClinic é um sistema totalmente online, para o gerenciamento de clínicas médicas, ele disponibiliza funções como: agendamento, envio automatizado de lembretes via SMS/E-mail, prontuário eletrônico, controle financeiro, relatórios e implantação para multi clínicas. Ele está presente em todas as plataformas, como Windows, Mac, Android e IOS.

Conta com sua utilização em mais de 12.000 clínicas (ICLINIC, 2020) e dispõe de uma versão de avaliação que pode ser utilizada por 15 dias, após esse período se faz necessário que o usuário contrate os serviços do sistema.

O sistema busca atuar de forma mais genérica no mercado, pois não existem módulos para atender diversas especialidades, sendo assim, o sistema não se faria

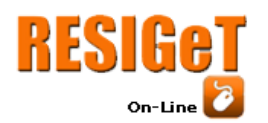

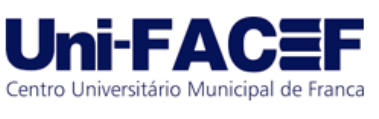

útil em uma clínica multidisciplinar, onde atuam profissionais de diversas áreas e especialidades diferentes, conforme ilustrado na Figura 5.

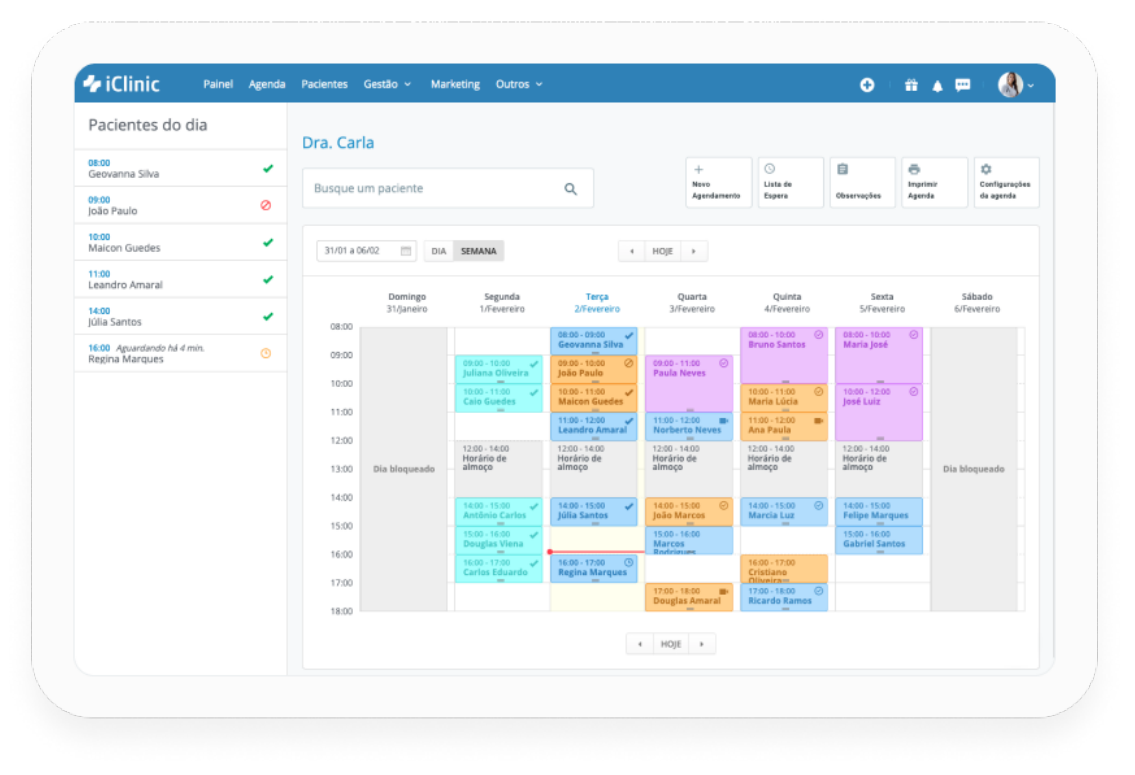

**Figura 5** - Sistema IClinic

**Fonte** – IClinic (2020).

#### **3.2 Clínica nas Nuvens**

O Clínica nas Nuvens é um sistema online para o controle de clínicas médicas e consultórios, possuindo as seguintes funcionalidades: interação com pacientes, multi clínicas e multiusuários, galeria de imagens e documentos para exames, préconsulta, prontuário eletrônico, multi agendas, compatibilidade com dispositivos móveis, administração financeira completa, SMS/E-mails, backup automático dos dados, dentre outras funcionalidades (CAMTWO SISTEMAS, 2015).

Em suma, o sistema se comporta de forma mais genérica, mas não possui uma área personalizada para cada tipo de profissional, havendo apenas a disponibilização da função multi clínicas para gerenciamento de várias clínicas distribuídas geograficamente. Além disso, também é possível visualizar telas de gerenciamento de recursos disponíveis no sistema Clínica nas Nuvens, podendo acessar esses recursos como um todo, possibilitando um gerenciamento mais detalhista de alguns setores da clínica.

Por fim, o Clínicas nas Nuvens é um software que pode executar em qualquer sistema operacional, computadores pessoais ou dispositivos móveis via navegadores web, trazendo uma boa versatilidade para a usabilidade de seus clientes, conforme ilustrado na Figura 6.

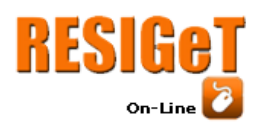

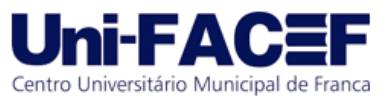

Vol. 12 Nro. 2 2022

**Figura 6** - Sistema Clínica nas Nuvens

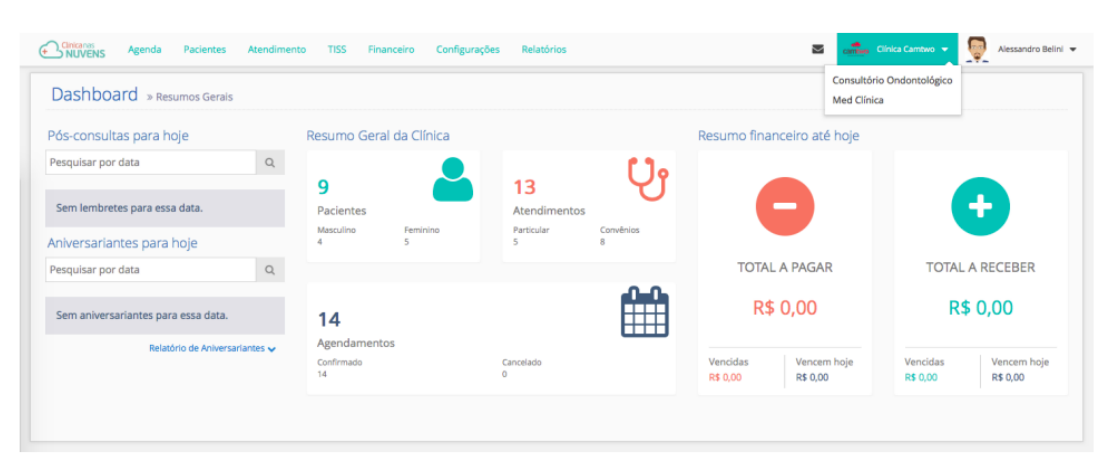

**Fonte** – Sistema Clínica nas Nuvens (2020).

## **4 Análise e Projeto da Solução**

Nesta seção são comentadas algumas atividades realizadas durante as etapas de análise, projeto de solução e aplicação no protótipo ForClinic, apresentando alguns artefatos e documentos produzidos.

## **4.1 Documentação de requisitos**

Nesta etapa, foram documentados os requisitos funcionais e não funcionais para o projeto de prototipação ForClinic. O processo de documentação e levantamento de requisitos, são fases importantes do projeto, uma vez que, visam a limitação do escopo e a definição das funcionalidades do protótipo. Assim, os requisitos foram documentados em um modelo de documento, visando a organização e a facilidade na leitura.

Apresentamos abaixo a explicação do modelo usado para documentar os requisitos, bem como um exemplo do mesmo:

- ID: Tem como objetivo identificar os requisitos, sejam eles funcionais (RF) e não funcionais (RNF), onde ambos serão acompanhados de um código sequencial, visando a enumeração, bem como a identificação.
- Nome do requisito: Nome da funcionalidade no infinitivo.
- Categoria: Possui dois valores de atribuição, sejam eles evidentes, se referindo a funcionalidades visíveis para o usuário, ao contrário de oculto, da qual não são visíveis para o mesmo.
- Prioridade: Possui três valores de atribuição, são eles respectivamente de acordo com o nível de prioridade crescente, desejável, importante e essencial.
- Informações: Apresenta informações acerca da funcionalidade no protótipo.
- Regra de negócio: Responsável por expor as regras de negócio que compõem a funcionalidade.

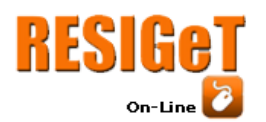

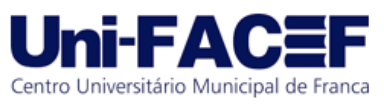

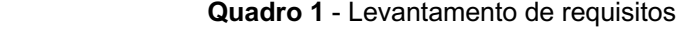

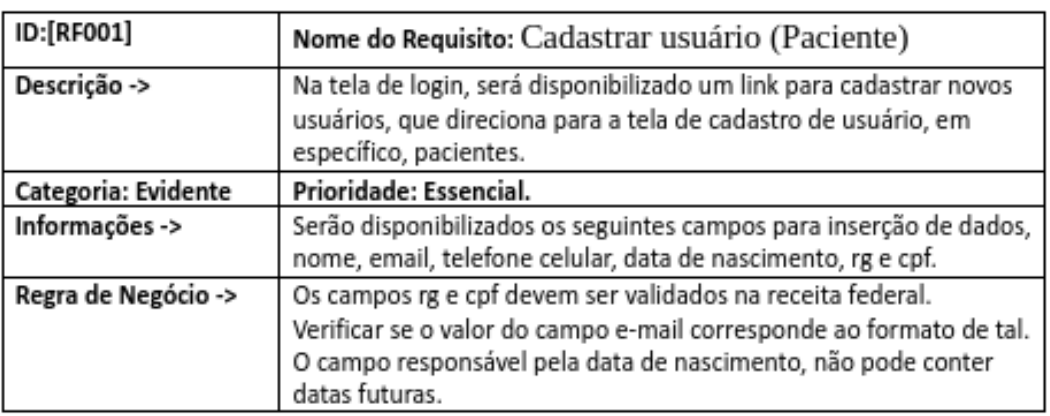

**Fonte** - Autores (2022).

A documentação de requisitos completa está disponível através do QR Code disponibilizado nas referências do artigo.

#### **4.2 Casos de uso**

Após a finalização da documentação de requisitos, seguimos com a criação do Diagrama de caso de uso (*Use Case Diagram*), que tem como finalidade representar o sistema na perspectiva de um usuário, onde os requisitos funcionais e não funcionais levantados no tópico anterior sejam colocados em prática. O diagrama foi composto por quatro partes/componentes:

- Cenário: É a sequência de passos que o usuário executa ao interagir com o sistema.
- Ator: É um boneco rotulado em um ser-humano, que representa um tipo de usuário.
- Use Case: Se trata de uma tarefa ou funcionalidade, estimulada pelo ator do sistema.
- Comunicação: É a ligação do ator com o Use Case.

Seguindo esses componentes, chegamos ao diagrama de caso completo, o mesmo está disponível através do QR Code disponibilizado nas referências do artigo.

## **5 Desenvolvimento do Protótipo**

Após a finalização das metodologias utilizadas, iniciamos o desenvolvimento do protótipo de alta fidelidade. Entende-se como processo de prototipação no desenvolvimento de um software, uma metodologia que tem como objetivo analisar tanto ideias validadas como não. No protótipo são definidos os elementos que deverão estar presentes para atender a situação exigida, bem como onde estarão situados visualmente (PERNICE, 2016). Ainda segundo Pernice

> "[...] o protótipo é a tangibilização de uma ideia, a passagem do abstrato para o físico de forma a representar a realidade, mesmo que simplificada e propiciando validações".

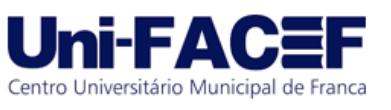

## **5.1 Experiência do Usuário**

A importância na qualificação da relação do usuário com interfaces gráficas é algo indiscutível, segundo pesquisa realizada pela Secretaria de Atenção Primária à Saúde (SAPS), devido ao grande número de produtos virtuais na área médica (clínicas), identificar sistemas com interfaces intuitivas e performáticas que se importam ativamente com o usuário está cada vez mais difícil.

Tendo essa informação, tomamos a decisão de que uma das maneiras de se sobressair é conquistando os usuários, criando uma interface fácil, interativa e que performa bem.

## **5.1.1 IHC e Usabilidade**

A interação humano-computador (IHC) está diretamente ligada ao design de interação, com o propósito de melhorar a eficácia e proporcionar satisfação ao usuário.

Já a Usabilidade, em um contexto de uso específico (ISO 9241- 11), é uma qualidade de sistemas relacionada à eficácia, eficiência e satisfação de uso por parte do usuário. A satisfação de uso é o valor atribuído subjetivamente ao sistema de acordo com a satisfação que o usuário se expressa em relacionar-se com a interface.

Sendo assim, buscamos associar a IHC com a Usabilidade em nosso projeto, para que possamos atingir os critérios que definimos como prioridade em um sistema de Gerência de Consultas Médicas, sendo eles: Eficácia, Praticidade e Performance.

#### **5.1.2 Acessibilidade**

A acessibilidade está diretamente ligada a usabilidade, pois um sistema não pode ser usado se não for acessível. Tendo em mente que, por exemplo, algumas pessoas possuem cegueiras para cores, incluir acessibilidade ao nosso projeto é a coisa certa a se fazer.

Por isso, buscamos implementar funções direcionadas à acessibilidade em nosso sistema. Portanto, nosso sistema de Gerenciamento de Consultas Médicas atenderá a esse requisito.

#### **5.2 Mockups de Tela**

Após a finalização dos requisitos e casos de uso, foram desenvolvidos os primeiros traços de tela. Entende-se como processo de prototipação no desenvolvimento de um software, os processos de Rabiscoframe, *Wireframe* e StyleGuide e a própria Prototipação, metodologias que tem como objetivo analisar tanto ideias validadas como não, durante a concepção da funcionalidade.

#### **5.2.1 Rabiscoframe**

A expressão Rabiscoframe é um nome abrasileirado da junção dos termos *wireframe* e *sketching* (rabisco) e, na prática, ela ajuda a dar "forma" ao *wireframe*, permitindo que a ideia e o plano de execução sejam testados. É uma ferramenta que

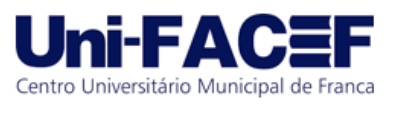

ajuda a demonstrar as ideias visualmente, sem precisar abrir um software gráfico, tornando o processo muito mais rápido e prático.

No rabiscoframe são definidos esboços de elementos que poderão estar presentes no software final, por isso, buscamos, para atender a situação exigida, bem como onde serão situados visualmente (PERNICE, 2016). Ainda segundo Pernice

> "Uma ideia, permite que toda passagem da mente para o abstrato, representando o pensamento".

Respeitando esse conceito, criamos nosso rabiscoframe de forma a auxiliar os pontos futuros de nossa prototipação, conforme ilustrado na Figura 7.

## **5.2 Style Guide**

**RESIGeT** 

 $On$ -Line

O Style Guide tem como objetivo definir e manter um padrão de estilo em todo o projeto, nele, definimos: Cores, fontes, tipografia, ícones e componentes.

#### **5.2.1 Cores**

Para definirmos as paletas de cores presentes em nosso projeto, utilizamos da metodologia da Psicologia da Cores, que diz:

> "As cores são capazes de mudar o comportamento humano, dessa forma, essa área da psicologia analisa e define quais os efeitos que cada cor gera nas pessoas, como mudanças nas emoções, sentimentos e desejos."

Sendo assim, utilizamos dois tons em nossas paletas de cores, os tons terrosos e os tons de azul.

De acordo com a psicologia das cores, o azul claro é a cor ligada à criatividade, já o azul-celeste é o tom mais calmante do azul que ajuda na calma e relaxamento… [e] é também uma cor que inspira segurança e serenidade, o azul escuro é a sombra que está associada à inteligência e emoção.

Já os tons terrosos remetem ao campo, à terra e ao natural, essa traz a sensação de conforto e visual para a correria do dia a dia.

## **5.2.2 Fontes e Tipografia**

Buscamos uma fonte que pudesse trazer a sensação de seriedade e integridade ao mesmo tempo, por isso, decidimos utilizar a fonte Poppins.

A fonte Poppins tem elementos geométricos em estilo, possuindo 18 pesos de fonte diferentes, de fino a preto. Graças a essa variedade de estilos de fonte e à sensação de abertura da fonte, ela se encaixa perfeitamente em nosso projeto, causando a sensação de seriedade, mesclando legibilidade e estilo.

## **5.3.3 Ícones**

Para os ícones, escolhemos a biblioteca gratuita "*Bootstrap Icons*", uma biblioteca com mais de 1.600 ícones. Os ícones dessa biblioteca respeitam os conceitos de User Experience, trazendo características atuais e elegantes.

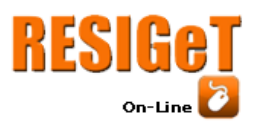

## Revista Eletrônica de Sistemas de Informação e Gestão Tecnológica Vol. 12 Nro. 2 2022

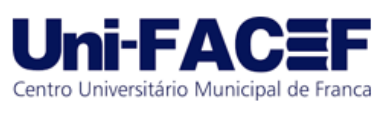

**Figura 7** - Rabiscoframe

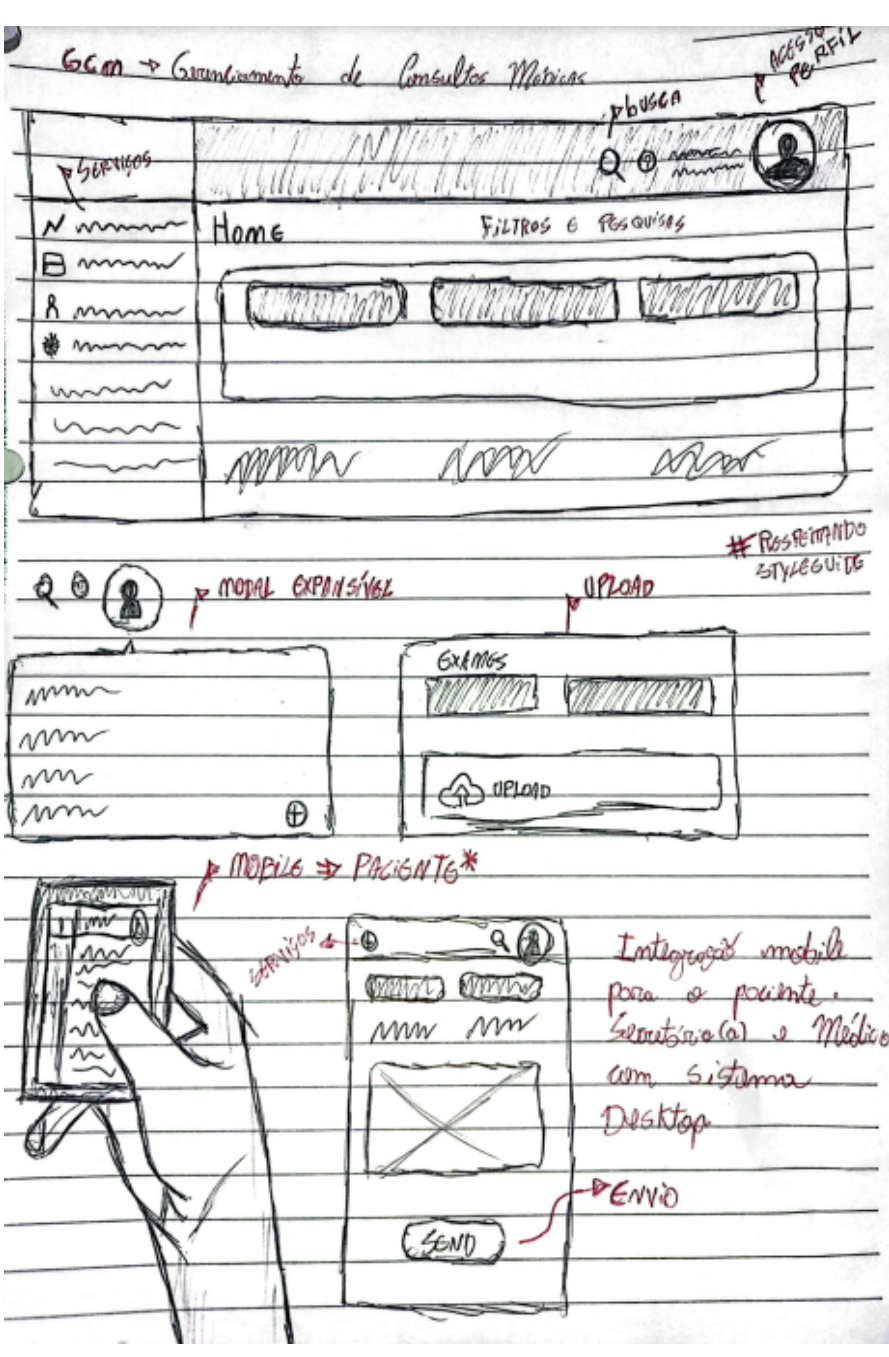

**Fonte** - Autores (2020).

#### **5.2.4 Componentes**

Para os componentes, escolhemos a biblioteca gratuita "*Bootstrap Vue*", uma biblioteca com diversos componentes, que circulam entre formulários, botões, cards, dentre outros diversos componentes. O fato que nos deu vantagem em escolher essa biblioteca foi o fato da fácil utilização em nossa prototipação e de fácil aplicação em uma possível implementação de software. Seus componentes respeitam os conceitos de User Experience, e utilizam características atuais e elegantes.

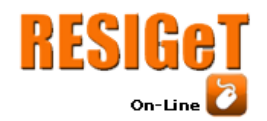

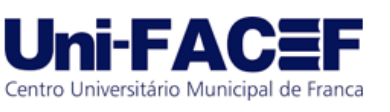

## **6 Prototipação de Alta Fidelidade**

Nesta seção, são apresentadas as principais funcionalidades prototipadas no projeto ForClinic. Sendo dividido em três vertentes, sendo elas: Paciente (MOBILE), Médico (WEB) e Secretário(a) (WEB).

Todas as três vertentes de prototipação de alta fidelidade estão disponíveis através dos QR's Code disponibilizados nas referências do artigo.

## **6.1 Protótipo Paciente (***MOBILE***)**

O início das prototipações do sistema tem o foco no paciente, e para isso, utilizamos o conceito do *Mobile First*, um conceito aplicado em projetos web, onde seu foco inicial da arquitetura e desenvolvimento é direcionado aos dispositivos móveis e em seguida para a web.

#### **6.1.1 Página Inicial**

Trata-se da *dashboard* do sistema, onde o paciente terá acesso às demais páginas e funções do sistema, além de uma barra de pesquisa, para procura de funcionalidades específicas e um menu inferior para acesso a outros menus e funções, conforme ilustrado na Figura 8.

## **6.1.2 Agendar Consultas**

Nesta tela o paciente tem acesso a funcionalidade de agendar consultas de forma fácil e rápida, onde pode selecionar se irá realizar uma nova consulta ou um respectivo retorno, a especialidade do médico e respectivamente o médico desejado, a data e horário da consulta (Onde o sistema pode sugerir uma data, ou verificar se a data escolhida está disponível), a opção de poder ou não realizar o upload de exames, além de selecionar o tipo de convênio, conforme ilustrado na Figura 9.

#### **6.1.3 Consulta de Emergência**

Nesta tela o paciente tem acesso a funcionalidade de agendar consultas de emergência, onde o principal objetivo dessa funcionalidade é permitir o agendamento de consultas emergenciais da forma mais rápida possível. O paciente só irá precisar informar um breve resumo e o tipo de convênio, conforme ilustrado na Figura 10.

#### **6.1.4 Exames**

Nesta tela o paciente tem acesso à todos os exames que ele já realizou nesta clínica e poder visualizar os detalhes do exame, como o médico que realizou, a data e horário que foi realizado, o acesso ao download do exame completo, a contemplação do exame e respectivamente o diagnóstico, conforme ilustrado nas Figuras 11 e 12.

## **6.1.5 Lista de Médicos**

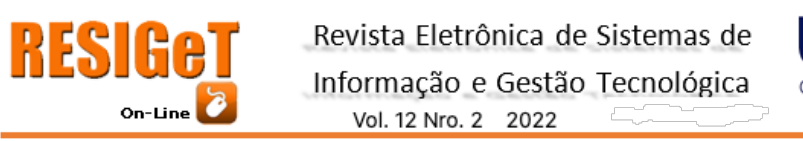

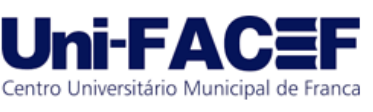

Aqui o paciente poderá visualizar todos os médicos cadastrados que atendem na clínica, além de poder ver o status de *Online* e *Offline*, notas dos médicos, quantidade de consultas que possuem no dia, e agendar uma consulta diretamente com o médico desejado. Quando selecionado o médico desejado, o paciente será redirecionado para a tela de "Agendar Consultas", onde a especialidade e o médico já virão preenchidos, conforme ilustrado na Figura 13.

## **6.1.6 Lista de Consultas**

Nesta tela o paciente visualiza todas as consultas agendadas, podendo encontrar a data e horário que agendou a consulta, o médico selecionado, uma opção de rota no mapa para direcioná-lo até a clínica e uma opção de desmarcar a consulta. Quando desmarcada, o perfil do paciente recebe um ponto de desmarque, sendo esse uma espécie de "punição", para que não haja a comodidade de desmarcar consultas a qualquer momento, conforme ilustrado na Figura 14.

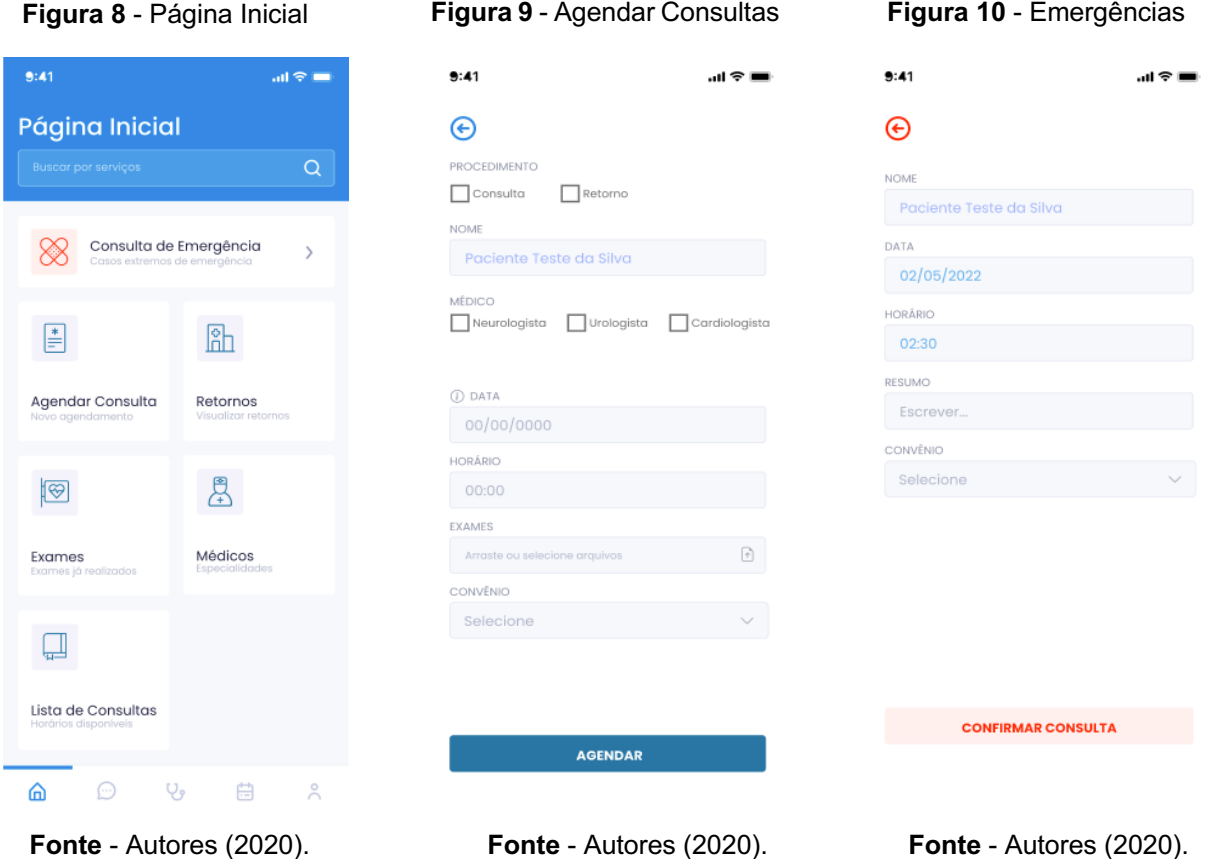

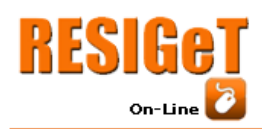

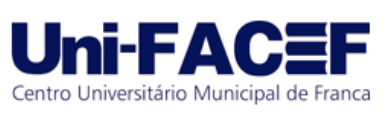

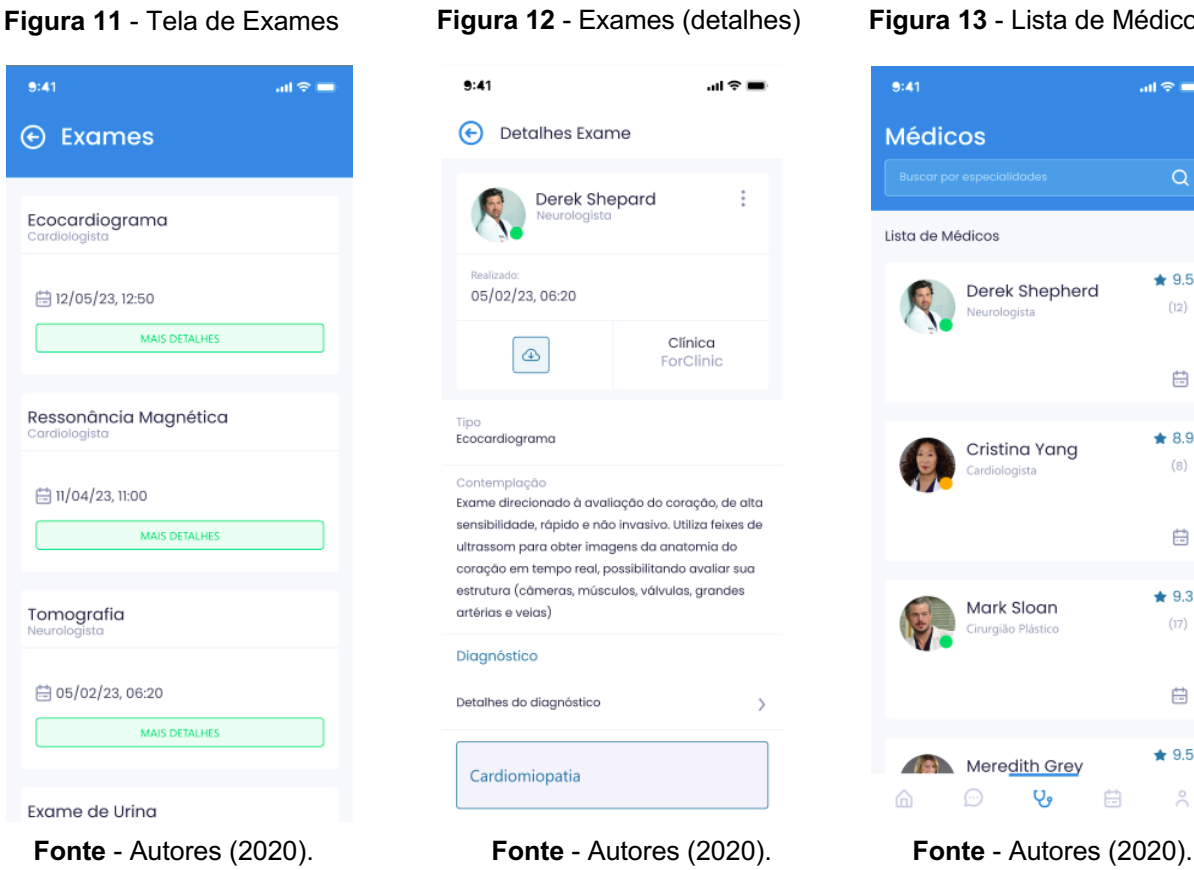

# **Figura 12** - Exames (detalhes) **Figura 13** - Lista de Médicos

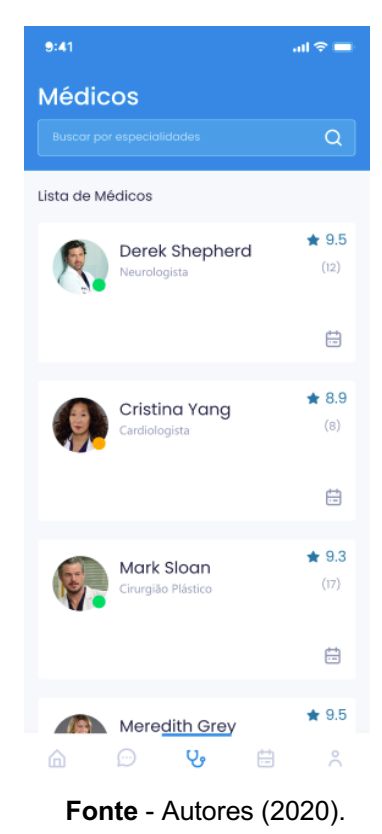

#### **Figura 14** - Lista de Consultas

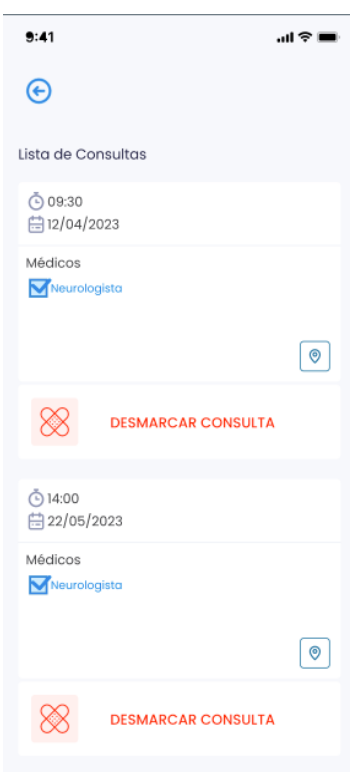

**Fonte** - Autores (2020).

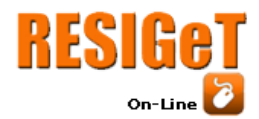

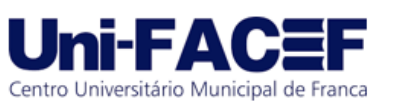

## **6.2 Protótipo Médico (***WEB***)**

A segunda vertente da prototipação tem como foco o médico com acesso ao sistema *WEB*, seguindo também o conceito do *Mobile First*, já que a prototipação *MOBILE* já foi aplicada.

## **6.2.1 Página Inicial**

Trata-se da *dashboard* do sistema, onde o médico tem acesso a algumas informações gerais, como número de pacientes do dia, a relação média de duração por atendimento e uma distribuição de faixa etária dos pacientes do dia. Além disso, um menu lateral entrega as outras funcionalidades do sistema, conforme ilustrado na Figura 15.

## **6.2.2 Agenda**

Nesta tela o médico tem acesso a sua agenda semanal, onde visualiza os atendimentos que já realizou, as consultas que foram canceladas e as consultas que ainda têm para realizar.

O médico também pode filtrar por um período específico, caso seja necessário visualizar antigos atendimentos, conforme ilustrado na Figura 16.

#### **6.2.3 Prontuários**

Nesta tela o médico tem acesso aos prontuários dos pacientes que já atendeu, podendo também filtrar por um paciente específico. E caso possua a necessidade, pode abrir um novo prontuário manualmente, conforme ilustrado na Figura 17.

#### **6.2.4 Bulas**

Uma tela dedicada às bulas, onde o médico tem acesso às diversas bulas dos remédios desejados, onde pode visualizar com detalhes as bulas desejadas, além de ter acesso ao estoque dos remédios presentes na clínica, conforme ilustrado na Figura 18.

#### **6.2.5 CID 10**

A Classificação Estatística Internacional de Doenças e Problemas Relacionados com a Saúde, frequentemente designada pela sigla CID (*International Statistical Classification of Diseases and Related Health Problems - ICD*) fornece códigos relativos à classificação de doenças e de uma grande variedade de sinais, sintomas, aspectos anormais, queixas, circunstâncias sociais e causas externas para ferimentos ou doenças.

Vimos então a importância de adicionarmos o CID 10 para facilitar a produtividade do médico, já que ele não precisará se "descolar" a outros sites ou plataformas para encontrar a possível doença ou problema de saúde que procura, terá tudo em uma aba do CID 10 integrada ao sistema, tendo como referência a

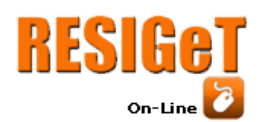

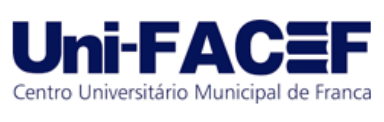

Nomenclatura Internacional de Doenças, estabelecida pela Organização Mundial de Saúde, conforme ilustrado na Figura 19.

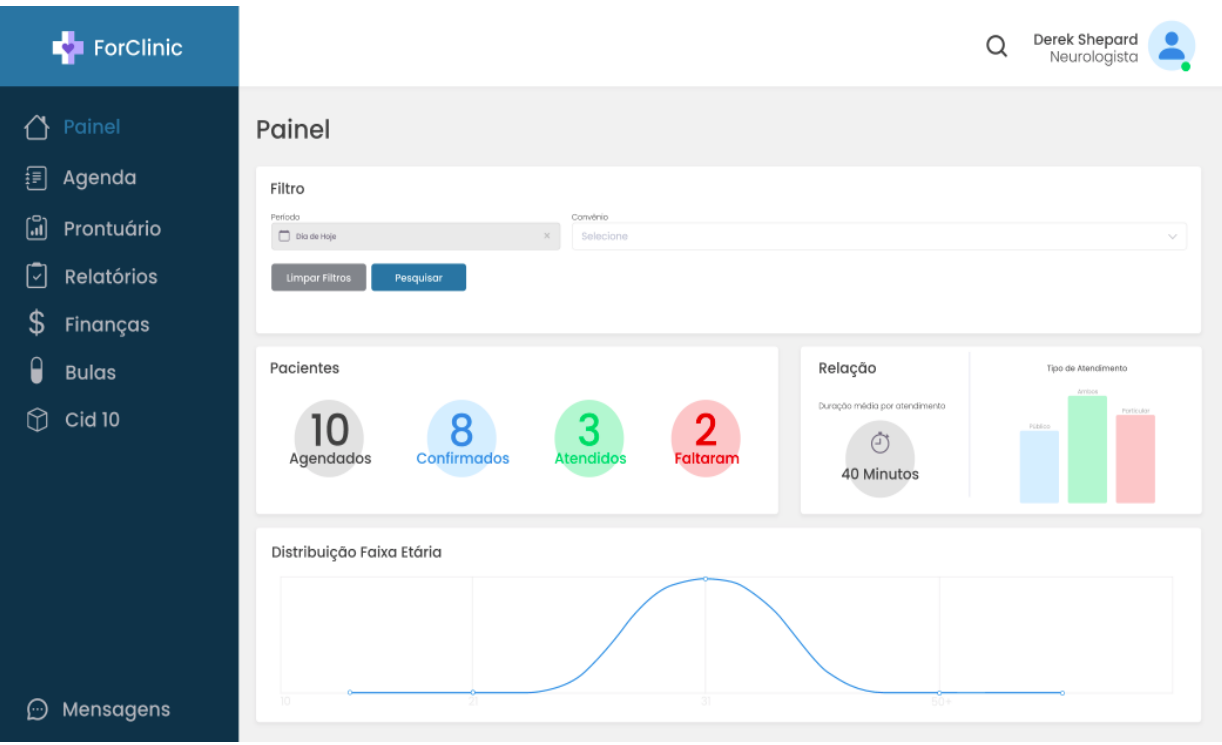

#### **Figura 15** - Página Inicial (WEB)

**Fonte** - Autores (2020).

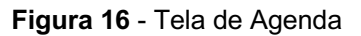

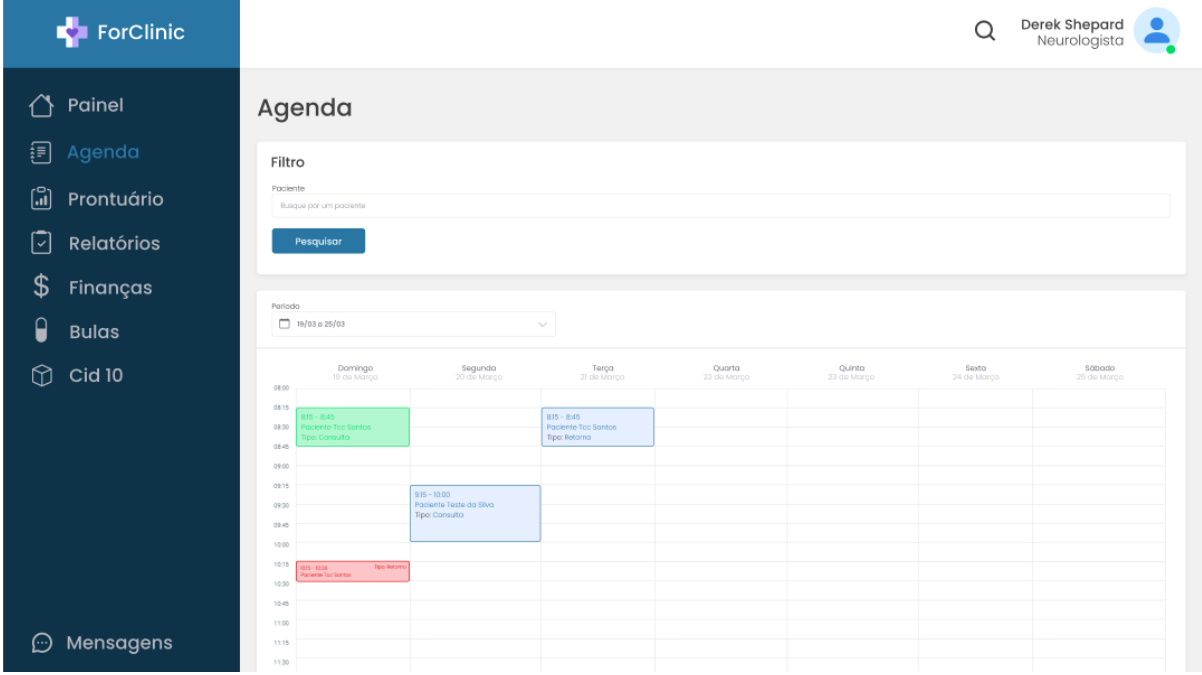

**Fonte** - Autores (2020).

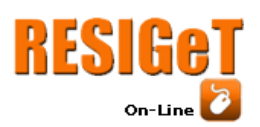

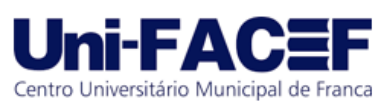

| <b>CÓDIGO</b>                    | ÚTIMA CONSULTA | DATA DE NASCIMENTO | CONVÊNIO   |
|----------------------------------|----------------|--------------------|------------|
| $(16)99999 - 9999$<br>8549614296 | 20/03/2023     | 19/07/1997         | Particular |
| $(16)$ 99999-9999<br>7544613252  | 01/02/2023     | 31/06/2001         | Público    |
| $(16)$ 99999-9999<br>8549614296  | 20/03/2023     | 19/07/1997         | Particular |
| $(16)99999-9999$<br>7544613252   | 01/02/2023     | 31/06/2001         | Público    |
| $(16)$ 99999-9999<br>8549614296  | 20/03/2023     | 19/07/1997         | Particular |
| $(16)$ 99999-9999<br>7544613252  | 01/02/2023     | 31/06/2001         | Público    |
|                                  |                |                    |            |

**Figura 17** – Tela de Prontuários

**Fonte** – Autores.

| ForClinic                                                                                              |                                                                                                    |                                                                                                |                                                                                                    | Derek Shepard<br>Neurologista<br>Q                                                                                            |
|----------------------------------------------------------------------------------------------------|----------------------------------------------------------------------------------------------------|------------------------------------------------------------------------------------------------|----------------------------------------------------------------------------------------------------|----------------------------------------------------------------------------------------------------|
| Painel<br>钽<br>Agenda<br>$\ddot{\mathbf{u}}$<br>Prontuário<br>☑<br><b>Relatórios</b><br>\$<br>Finanças | <b>Bulas</b><br>Filtro<br>Nome do Medicamento<br>Digite o nome de medicamento desejado<br>Pesquisar                                                                                                    |                                                                                                |                                                                                                    |                                                                                                    |
| $\overline{\mathbf{G}}$<br><b>Bulas</b>                                                                | <b>Bulas - Medicamentos</b>                                                                                                    |                                                                                                |                                                                                                    | Estoque                                                                                                    |
| ⊕<br>$Cid$ 10                                                                                          | NOME<br>$\Box$<br>Ablok Plus 25mg<br>$\Box$<br>Aceflan<br>$\Box$<br>Ablok Plus 25mg<br>$\begin{array}{c} \square \end{array}$<br>Aceflan<br>$\Box$<br>Ablok Plus 25mg<br>$\Box$<br>Acefian<br>Mostrando de 1 até 6 de 4 | CÓDIGO<br>075652780<br>065859131<br>075652780<br>065859131<br>075652780<br>065859131<br>$\sim$ | ATIVO<br><b>ATENALOL</b><br>ETILENATO<br>ATENALOL<br><b>ETILENATO</b><br><b>ATENALOL</b><br>ETILENATO<br>$2-3-4-\ldots \rightarrow -\infty$ | Nome do Medicamento<br>Digite o nome do medicamento desejado<br>Pesquisar<br>Realize uma pesquisa para exibição dos registros |
| Mensagens<br>⊕                                                                                         |                                                                                                    |                                                                                                |                                                                                                    |                                                                                                    |

**Figura 18** – Bulas

**Fonte** – Autores.

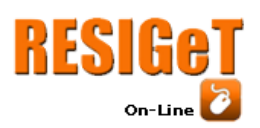

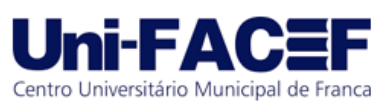

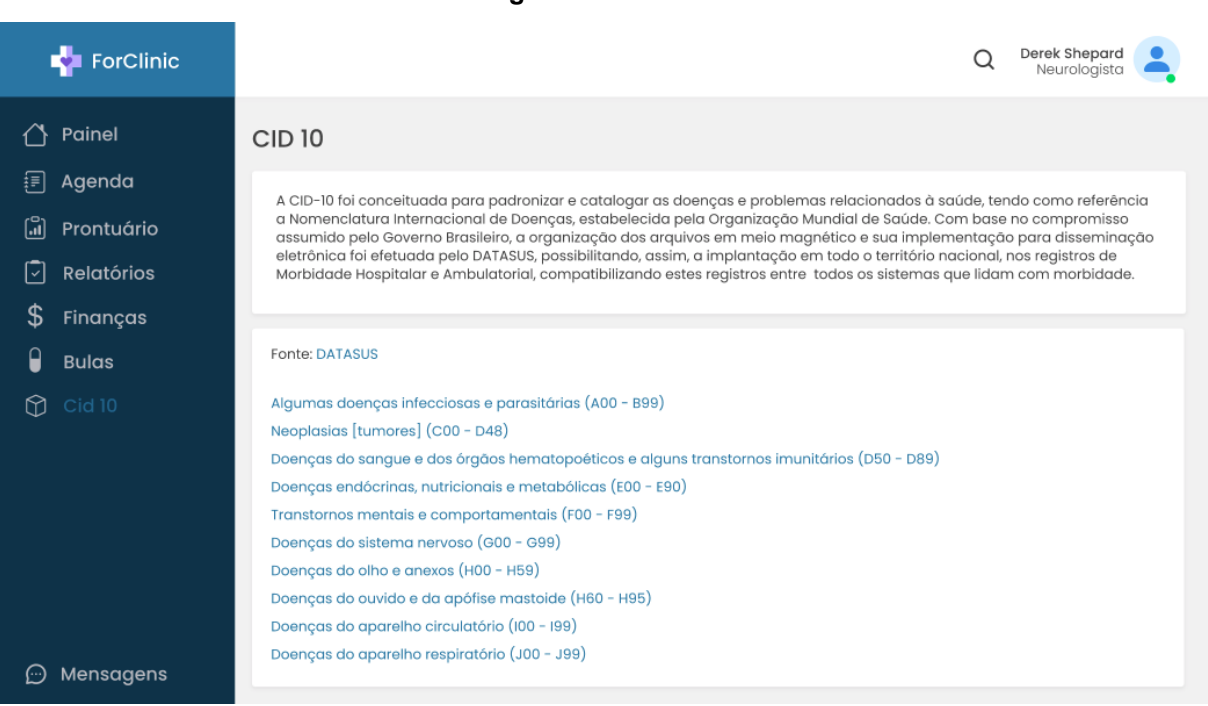

**Figura 19** – CID 10

#### **Fonte** – Autores.

## **6.3 Protótipo Secretária (***WEB***)**

A terceira vertente da prototipação tem como foco a secretária(o) com acesso ao sistema *WEB*, seguindo também o conceito do *Mobile First*, já que a prototipação *MOBILE* já foi aplicada, juntamente com a segunda vertente *WEB*.

#### **6.3.1 Página Inicial**

Trata-se da *dashboard* do sistema, onde a secretária tem acesso à agenda geral de clínica e dos médicos, tendo também as funções de agendar consulta, agendar retorno, listagem das consultas e impressão da agenda. Além disso, um menu lateral entrega as outras funcionalidades do sistema que poderão ser utilizadas, conforme ilustrado na Figura 20.

Também terá acesso ao menu de mensagens, onde pode visualizar as mensagens trocadas com os médicos ou outros atendentes da clínica.

#### **6.3.2 Finanças**

Nesta tela a secretária tem acesso às finanças da clínica de modo geral, podendo identificar as transações, balanço financeiro, receitas por procedimento, entre outras funções. Os mesmos dados financeiros são exibidos para o usuário "secretária(o)" e "médico", para que ambos possam ter acesso as finanças totais da clínica. Também existe a possibilidade do lançamento de novas receitas e novas despesas, juntamente com a liberação de ambas, conforme ilustrado na Figura 21.

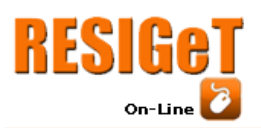

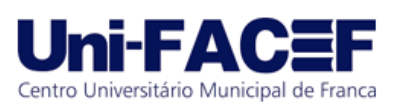

| ForClinic                                                                                                    |                                                                                                    |                                                                                       |                                                                                             |                                                                                                    |                                         | Q                                                  | Lucia Almeida<br>Secretária                         |
|----------------------------------------------------------------------------------------------------|----------------------------------------------------------------------------------------------------|---------------------------------------------------------------------------------------|---------------------------------------------------------------------------------------------|----------------------------------------------------------------------------------------------------|-----------------------------------------|----------------------------------------------------|-----------------------------------------------------|
| Painel<br><b>Relatórios</b><br>۱∽<br>\$<br>Finanças<br>$\mathbf{\Theta}$<br><b>Bulas</b><br>$\bigcirc$<br>Cid 10 | Painel<br>Filtro<br>Médico<br>Derek Shepard<br>Paciente<br>Busque por um paciente<br>Pesquisar                                                                                                    |                                                                                       |                                                                                             | $\begin{tabular}{ c c } \hline \multicolumn{3}{ c }{\textbf{}} & \multicolumn{3}{ c }{\textbf{}} \\ \hline \multicolumn{3}{ c }{\textbf{}} & \multicolumn{3}{ c }{\textbf{}} \\ \hline \multicolumn{3}{ c }{\textbf{}} & \multicolumn{3}{ c }{\textbf{}} \\ \hline \multicolumn{3}{ c }{\textbf{}} & \multicolumn{3}{ c }{\textbf{}} \\ \hline \multicolumn{3}{ c }{\textbf{}} & \multicolumn{3}{ c }{\textbf{}} \\ \hline \multicolumn{3}{ c }{\textbf{}} & \multic$<br>Novo agendamento<br>Agendar | $\mathbb{R}$<br>Novo Retorno<br>Agendar | $\Box$<br>Lista de Consultas<br>Todas as consultas | $\oplus$<br><b>Imprimir agenda</b><br>Toda à agenda |
|                                                                                                    | Período<br>$19/03$ a 25/03<br>Domingo<br>19 de Marco<br>08:00<br>08:15<br>$816 - 8365$<br>Paciente Tcc Santos<br>08:30<br>Tipo: Consulta<br>08:45<br>09:00<br>09:15<br>09:30<br>09:45<br>10:00<br>10:15<br>Tipo: Retorns<br>$195 - 1232$<br>anto Too Santos<br>10:30<br>10:45 | Segunda<br>20 de Março<br>$9.15 - 10.00$<br>Paciente Teste da Silva<br>Tipo: Consulta | $\checkmark$<br>Terça<br>21 de Março<br>$815 - 845$<br>Paciente Toc Santos<br>Tipo: Retorno | Quarta<br>22 de Março                                                                                                    | Quinta<br>23 de Março                   | Sexta<br>24 de Março                               | Sábado<br>25 de Março                               |
| Mensagens<br>$\odot$                                                                                             | 11:00<br>11:15<br>11:35                                                                                                    |                                                                                       |                                                                                             |                                                                                                    |                                         |                                                    |                                                     |

**Figura 20** – Página Inicial

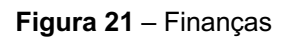

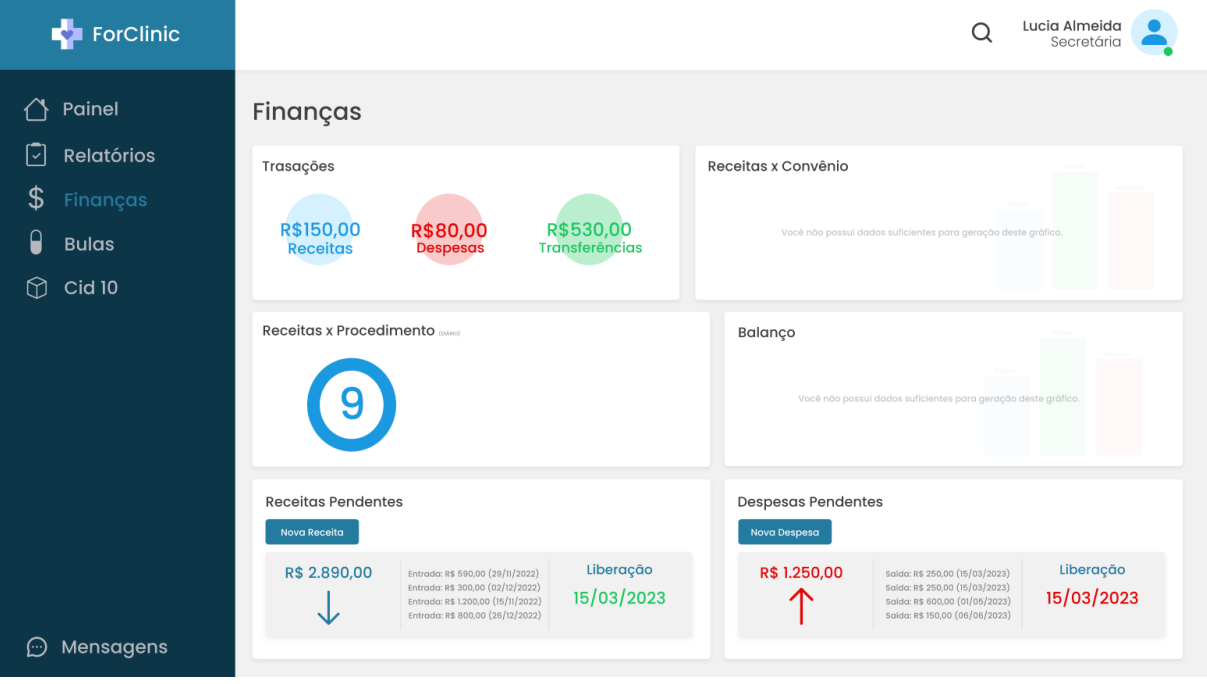

**Fonte** – Autores.

## **7 Conclusão**

Com o desenvolvimento deste projeto pode-se observar o quão prático, fluido e atual ficou trabalhar com o protótipo de alta fidelidade. As tecnologias usadas para

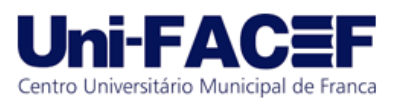

o desenvolvimento do protótipo atenderam perfeitamente as expectativas, tanto na exibição de telas quanto na conexão com os possíveis usuários.

De maneira geral, este projeto demonstrou como todas as disciplinas foram importantes na construção de uma base sólida para o bom desenvolvimento do protótipo, em todo o desenvolvimento buscamos utilizar daquilo que nos foi oferecido pelas metodologias e ferramentas utilizadas

No futuro, espera-se que realmente ocorra o desenvolvimento do ForClinic, com as possíveis melhorias e com a qualidade e praticidade que algumas linguagens de programação e *frameworks* podem nos oferecer.

## **Referências**

**RESIGAT** 

 $On$ -Line

ASSOCIAÇÃO NACIONAL DAS ADMINISTRADORAS DE BENEFÍCIOS (Brasil), ANAB, 2021. Disponível em: https://anab.com.br/. Acesso em: 21 jun. 2022.

SAÚDE SUPLEMENTAR: O QUE É E COMO FUNCIONA (Brasil), 22 jun. 2021. Disponível em: https://www.portaldaindustria.com.br/industria-de-a-z/saudesuplementar-o-que-e-e-como-

funciona/#:~:text=Qual%20a%20diferen%C3%A7a%20entre%20sa%C3%BAde,%C3%A 9%20chamada%20de%20sa%C3%BAde%20complement. Acesso em: 11 maio 2022.

ASSOCIAÇÃO NACIONAL DAS ADMINISTRAÇÕES DE BENEFÍCIOS (Brasil). A IMPORTÂNCIA E O SURGIMENTO DA SAÚDE SUPLEMENTAR NO BRASIL. Brasil: Associação Nacional das Administrações de Benefícios, 7 nov. 2019. Disponível em: https://anab.com.br/a-importancia-e-o-surgimento-da-saude-suplementar-nobrasil/#:~:text=Ligada%20ao%20Minist%C3%A9rio%20da%20Sa%C3%BAde,demand a%20que%20lhe%20%C3%A9%20dada. Acesso em: 1 abril. 2022.

SIGNIFICADOS (Brasil). Psicologia das Cores. [*S. l.*]: Significados, 2021. Disponível em: https://www.significados.com.br/psicologia-das-cores/. Acesso em: 15 abr. 2022.

CUNHA, Francisco José Aragão Pedroza. A gestão da informação nos hospitais: importância do prontuário eletrônico na integração de sistemas de informação em saúde, 2005. Dissertação (mestrado). Universidade Federal da Bahia, Salvador. Disponível em:

https://repositorio.ufba.br/ri/bitstream/ri/8174/1/Disserta%c3%a7%c3%a3o\_Francis co %20Pedroza.pdf>. Acesso em 04 jul 2020.

INVENTTI. Metodologia Ágil: Scrum X Kanban. Inventti Tecnologia. Disponível em: . Acesso em 20 mar 2020.

NOGUEIROL LOBO, Renato. Gestão da Qualidade. 2ª. ed. Brasil: Editora Érica, 2019. 216 p. ISBN 8536532599.

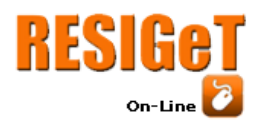

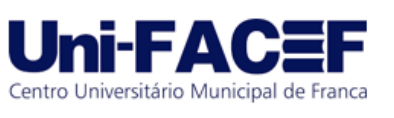

SARAIVA (Brasil). Constituição da República Federativa do Brasil. 56ª . ed. Brasil: Saraiva Jur, 2020. 592 p. ISBN 8553603172.

SUTHERLAND, Ivan Edward. Sketchpad, A Man-Machine Graphical Communication System. Massachusetts: Ivan Edward Sutherland, 1963. Sistema.

DOCTORALIA (Brasil). O Panorama das Clínicas e Hospitais 2022. Brasil, 2021. Disponível em: https://medicinasa.com.br/doctoralia-panorama-2022/#:~:text=Confirmando%20a%20realidade%20de%20um,est%C3%A3o%20ofere cendo%20atendimento%20por%20telemedicina. Acesso em: 11 maio 2022.

Protótipo Secretária Protótipo Médico Protótipo Paciente

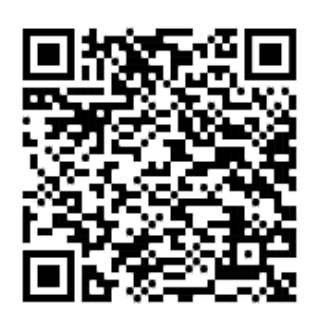

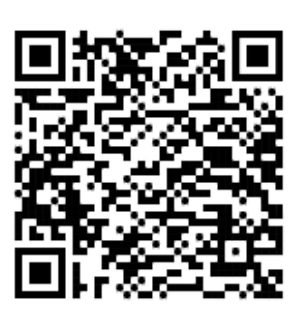

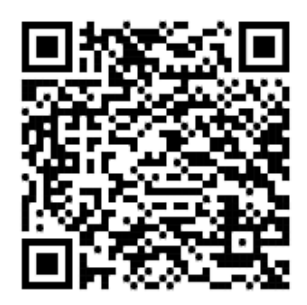

Documentações

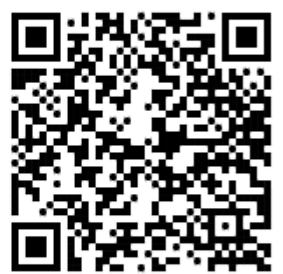